### **SYSTEM REQUIREMENTS FOR USING SAP & EMPLOYEE SELF-SERVICE (ESS)**

#### **Windows**

**Operating System:** W2003/XP/Vista or Windows 7 **DASD:** 510MB **JAVA Requirements:** JAVA 1.4.0 or later **Windows Browser:** IE 8 IE 9 in compatibility mode *Uninstall all Google & Yahoo toolbar applications* 

Adobe Reader 10.1.1

#### **Macintosh**

**Operating System:** 10.4 and higher **Memory:** 192 m **JAVA Requirements:** JAVA J2SE 5.0.

**Macintosh Browser:** Firefox 3.6.25 **(other versions of Firefox may not work)** 

Adobe Reader 10.1.1

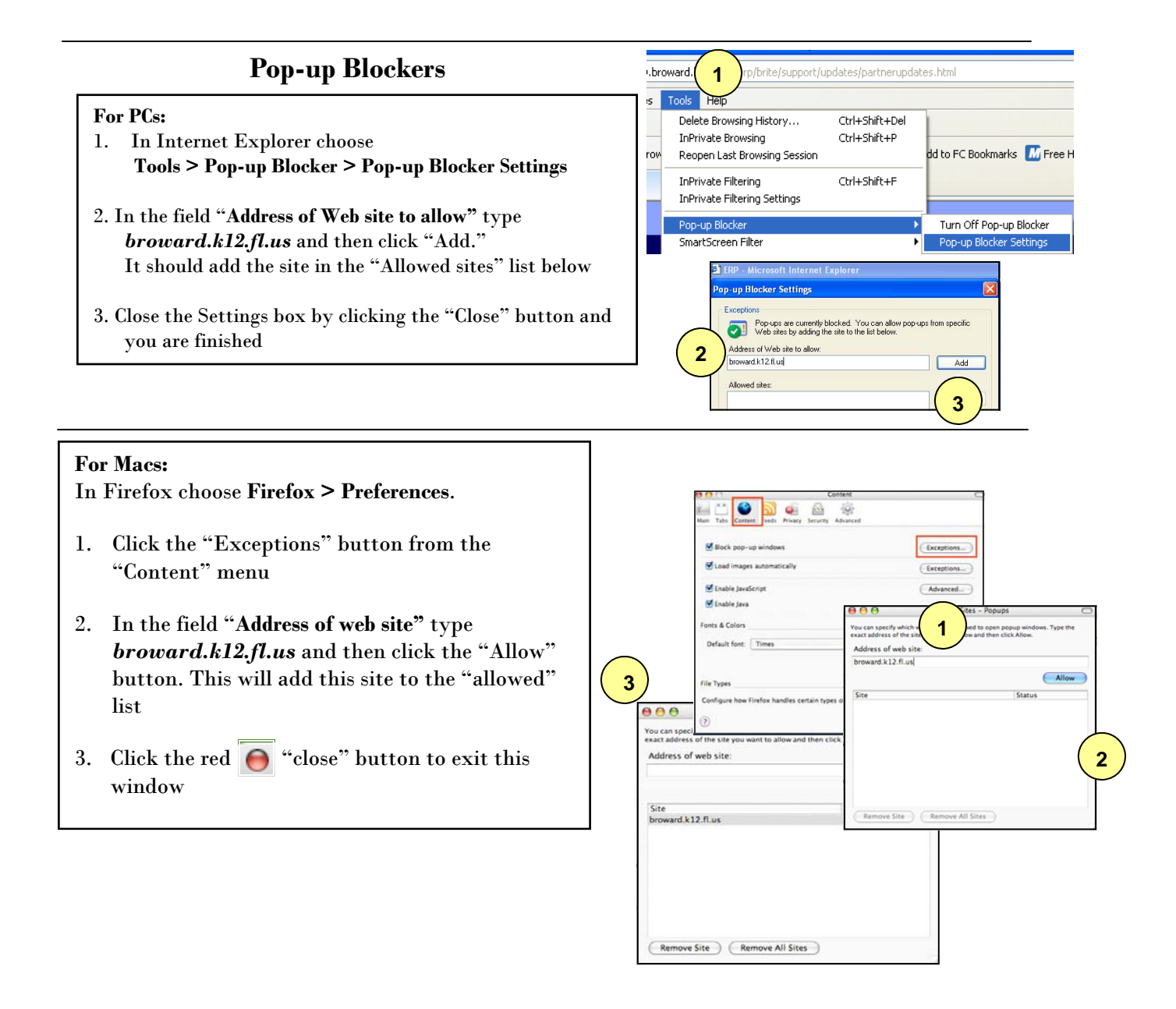

For detailed information on SAP/ESS system requirements, log on to the ERP website's System Requirements page @ http://www.broward.k12.fl.us/erp/brite/support/updates/partnerupdates.html

## **LOGGING IN TO ESS**

For first-time user logging into ESS, follow the instructions listed below:

1. All Employees will access ESS via the ERP Portal at:

**www.broward.k12.fl.us/ERP** 

- 2. Select the *ERP Portal Inside BCPS* if you are within a district location. **Intranet (at work): web/ERP**
- 3. Select the *ERP Portal Outside BCPS* if you are at home or at any location other than a District site.

## **Internet (at home): www.broward.k12.fl.us/ERP**

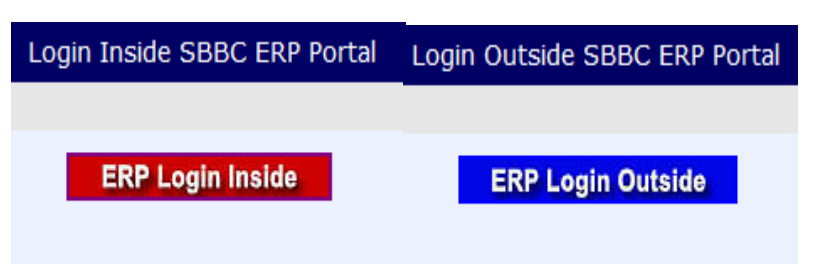

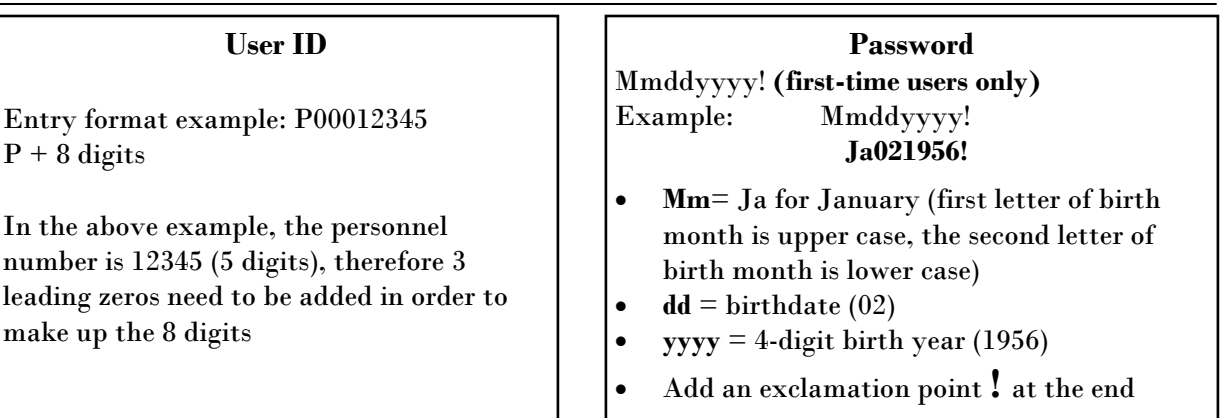

## **LOG ON:**

- Enter your *Personnel Number* in the User ID field
- Enter your **Password** in the Password field
- Click the **"Log on"** button
- If you forgot your password, can't log in or are locked out, you can reset your own password by clicking on the Reset Password link

# **Welcome**

 $|v_8|$  $|$  Pas

 $\frac{L}{Res}$ 

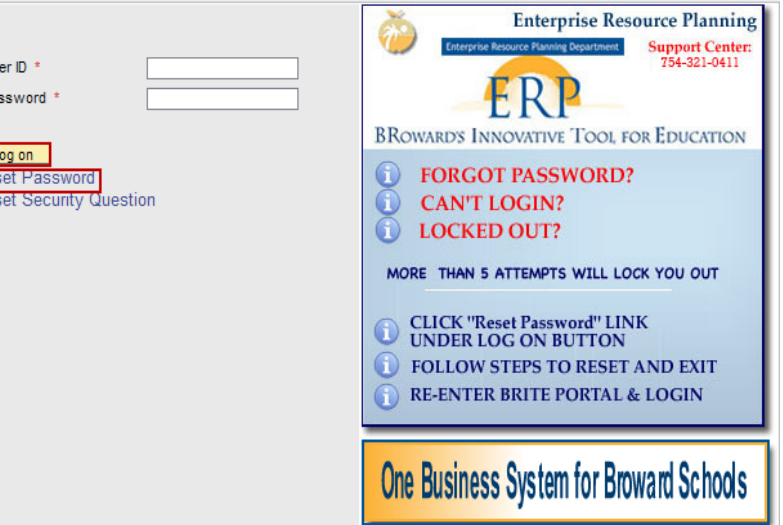

 $\sim$ 

## **ACCESSING EMPLOYEE SELF-SERVICE (ESS)**

• Once you have signed in to the BRITE Portal, click on **Employee Self-Service (ESS)** in order to access the ESS menu

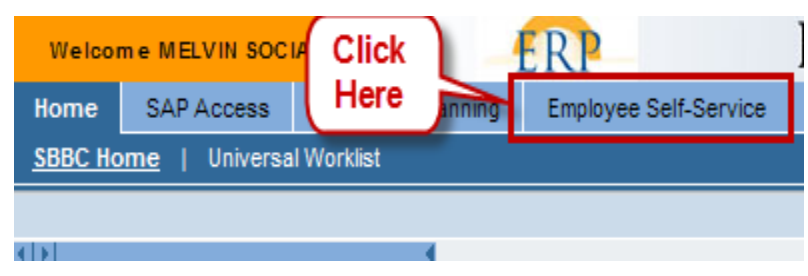

### *DO NOT USE THE BROWSER BACK BUTTON TO MOVE BETWEEN SCREENS*  **Select the "Back" link within the ESS screens to move back or the Previous Step link**

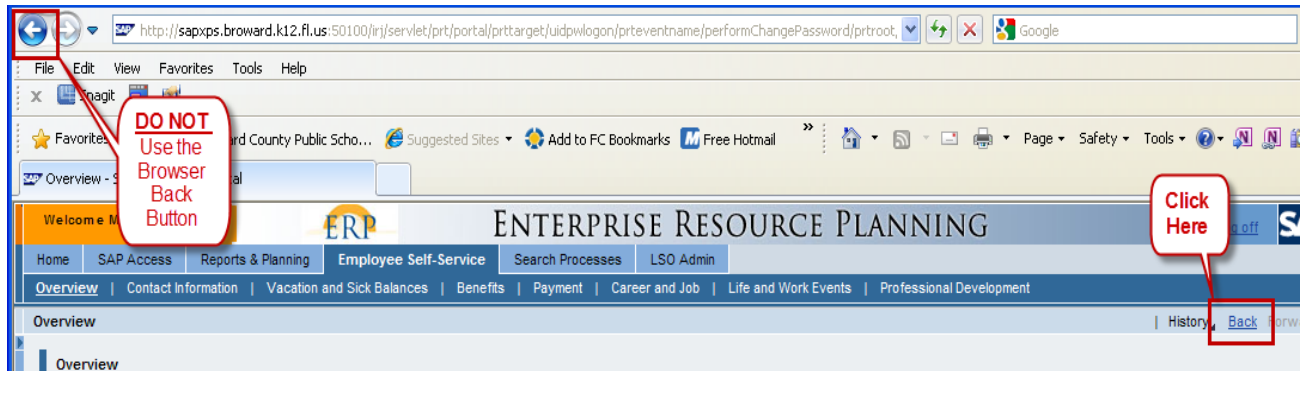

## **LOGGING OFF OF EMPLOYEE SELF-SERVICE**

*Note: In order to ensure that you are securely logged out of the ERP portal, you must select the "Log Off" link on the top right corner of your browser window.* 

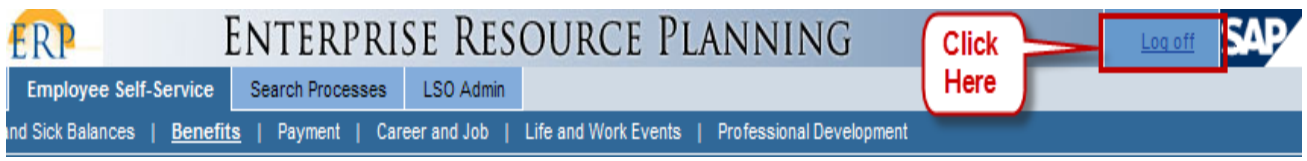

• When prompted, click YES to the question "Are you sure you want to log off?"

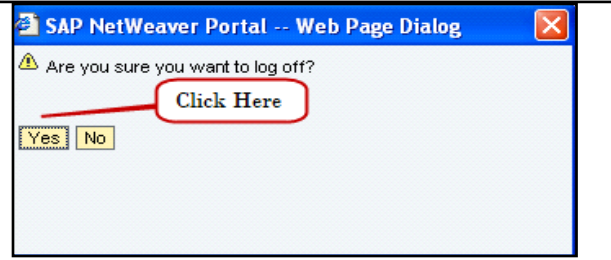